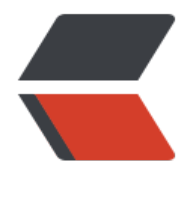

链滴

# Java 以太坊[开发](https://ld246.com) Dapp(三)

作者: pencilso

- 原文链接:https://ld246.com/article/1529898371056
- 来源网站: [链滴](https://ld246.com/member/pencilso)
- 许可协议:[署名-相同方式共享 4.0 国际 \(CC BY-SA 4.0\)](https://ld246.com/article/1529898371056)

# **Java接入SDK**

**毕竟都是一个体系的 其实Java Android API差别不大**

**Java Version 8+**

```
Maven
<dependency>
  <groupId>org.web3j</groupId>
  <artifactId>core</artifactId>
  <version>3.4.0</version>
</dependency>
```
Gradle compile ('org.web3j:core:3.4.0')

## **Android 接入SDK**

```
Maven
<dependency>
  <groupId>org.web3j</groupId>
  <artifactId>core</artifactId>
  <version>3.3.1-android</version>
</dependency>
```

```
Gradle
compile ('org.web3j:core:3.3.1-android')
```

```
//引入RxAndroid
compile 'io.reactivex:rxandroid:1.2.1'
```
## **初始化项目**

**无论是Java Android 都有一个Web3j的接口**

**先初始化这个接口**

//SERVICE\_IP 这个是测试网地址 或者你的私有链地址 //私有链的话 一般带上端口号比如我的私有链是:http://127.0.0.1:8545 //如果是从infura.io注册的测试网的话 不需要加端口号 例如 https://ropsten.infura.io/your-token

Java Web3j web3j = Web3j.build(new HttpService(SERVICE\_IP));

Android Web3j web3j = JsonRpc2\_0Web3j(new HttpService(SERVICE\_IP));

#### **同步调用API**

**这里举例获取ETH 客户端版本API**

**同步调用的话 Java Android都一样**

```
//两种方式 都是同步 具体细节没有去研究过
Web3ClientVersion web3ClientVersion = web3j.web3ClientVersion().send();
Web3ClientVersion web3ClientVersion = web3j.web3ClientVersion().sendAsync().get();
```
String version = web3ClientVersion.getWeb3ClientVersion();

#### **异步调用**

得益于RxJava 让我们异步调用更简洁 更方便

```
因为Android的特性 子线程不可更改UI 所以 Android方面 有点不一样
```

```
Java:
 web3j.web3ClientVersion()
        .observable()
        .observeOn(Schedulers.io())
        .subscribe(new Subscriber<Web3ClientVersion>() {
          @Override
          public void onStart() {
            super.onStart();
            System.out.println("onStart:" + Thread.currentThread());
 }
          @Override
          public void onCompleted() {
            System.out.println("onCompleted:" + Thread.currentThread());
 }
          @Override
          public void onError(Throwable e) {
            e.printStackTrace();
            System.out.println("onError:" + Thread.currentThread());
 }
          @Override
          public void onNext(Web3ClientVersion web3ClientVersion) {
            System.out.println("onNext:" + Thread.currentThread());
            System.out.println("web3ClientVersion:" + web3ClientVersion.getWeb3ClientVers
on());
 }
        });
   //最后输出
   onStart:Thread[main,5,main] //主线程
   onNext:Thread[RxIoScheduler-2,5,main] //IO线程
   web3ClientVersion:Geth/v1.8.3-stable/linux-amd64/go1.10 //ETH客户端版本
   onCompleted:Thread[RxIoScheduler-2,5,main] //IO线程
```
Android:

```
web3j.web3ClientVersion()
        .observable()
        .subscribeOn(Schedulers.io())
        .observeOn(AndroidSchedulers.mainThread())
        .subscribe(new Subscriber<Web3ClientVersion>() {
          @Override
          public void onStart() {
            super.onStart();
            System.out.println("onStart:" + Thread.currentThread());
 }
          @Override
          public void onCompleted() {
            System.out.println("onCompleted:" + Thread.currentThread());
 }
          @Override
          public void onError(Throwable e) {
            e.printStackTrace();
            System.out.println("onError:" + Thread.currentThread());
 }
          @Override
          public void onNext(Web3ClientVersion web3ClientVersion) {
             System.out.println("onNext:" + Thread.currentThread());
            System.out.println("web3ClientVersion:" + web3ClientVersion.getWeb3ClientVers
on());
 }
        });
```
//subscribeOn(Schedulers.io()) 用IO线程执行耗时操作 //observeOn(AndroidSchedulers.mainThread()) 在观察者回调的时候 使用Android 主线程回调

#### **获取账户余额**

//address 账户地址 EthGetBalance send = web3j.ethGetBalance(address, DefaultBlockParameterName.LATEST).se d(); // 默认获取到的单位是WEI 转换为ETH BigDecimal balance = Convert.fromWei(send.getBalance().toString(), Convert.Unit.ETHER);

#### **区块链高度**

BigInteger blockNumber = web3j.ethBlockNumber().send().getBlockNumber();

## **区块详情**

 DefaultBlockParameterNumber defaultBlockParameterNumber = new DefaultBlockParamete Number(blockNumber); EthBlock send = web3j.ethGetBlockByNumber(defaultBlockParameterNumber, true).send();

EthBlock.Block block = send.getBlock();

### **创建以太坊地址**

String newWalletFile = WalletUtils.generateNewWalletFile(password, walletFolder, false); //password 钱包文件密码 //walletFolder 钱包文件存储目录 //false 不进行加密 (如果加密 内存开销很大)

#### **加载凭证**

凭证是指 一个账户地址的凭证 可以通过私钥直接加载 或者通过密码 和私钥文件加载 (私钥文件是指keystore目录下的加密文件)

私钥加载凭证

Credentials credentials = Credentials.create(privateKey);

私钥文件加载凭证

//password 密码 filePath私钥路径 Credentials credentials = WalletUtils.loadCredentials(password, filePath);

#### **通过凭证 取出地址和私钥**

ECKeyPair ecKeyPair = credentials.getEcKeyPair(); String address = "0x" + ecKeyPair.getPublicKey().toString(16); String privateKey =  $"0x" + eckeyPair.getPrivateKey().toString(16);$ 

//address 以太坊地址 //privateKey 私钥

其他的API 自己摸索吧